**ȃъководство за заснемане на висококачествен и снимки с Вашия смартфон**

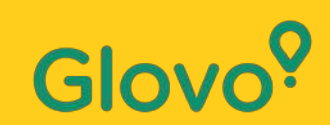

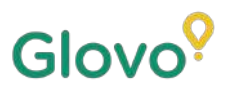

### Знаехте ли, че

продуктите със

**снимки обикновено се купуват 3 пъти почесто** от тези без изображения?

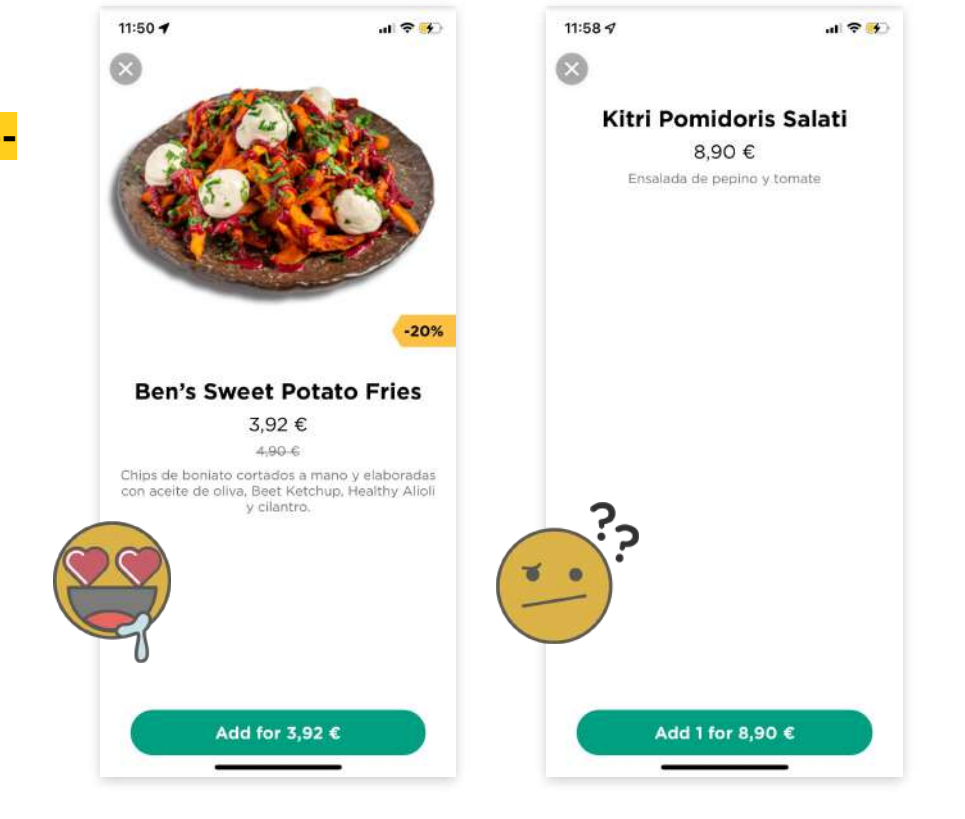

А знаехте ли, че **75% от онлайн купувачите разчитат на снимка на продукта, за да вземат решение?**

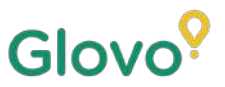

### **Ȃрегледайте това ръководство и ще научите как да направите най-добрите снимки за Вашето меню лесно и удобно от телефона!**

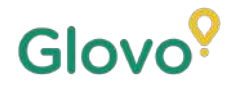

## СЛЕДВАЙТЕ ТОЗИ **ПРОЦЕС**

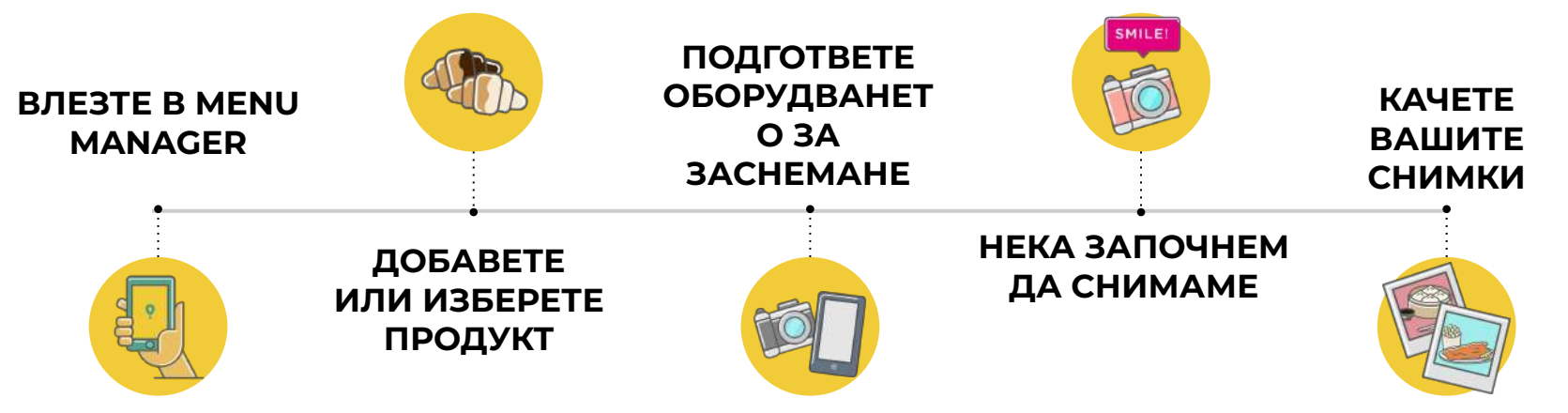

## Glov

## **Content**

- 1. Log into Menu Manager
- 2. Add or select the dish to add the missing pictures
- 3. Upload your photos to your menu using Menu Manager
- 4. Learn how to take quality photos
- 5. Take into account the Do's and Don'ts

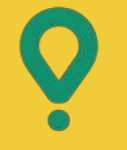

<u>and the second second</u>

# **Menu** Manager

### КАК ДА РЕДАКТИРАТЕ МЕНЮТО СИ

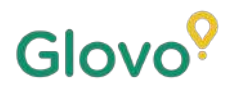

# **ВЛЕЗТЕ В MENU MANAGER**

### **Влезте в <https://managers.glovoapp.com/hello>** и попълнете полетата с Вашите данни за вход за партньор на Glovo и парола на администратор.

Сканирайте тук и влезте в Menu Manager!

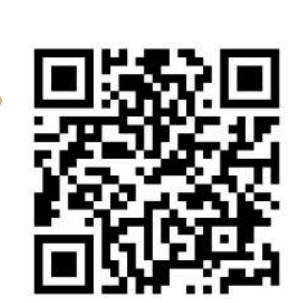

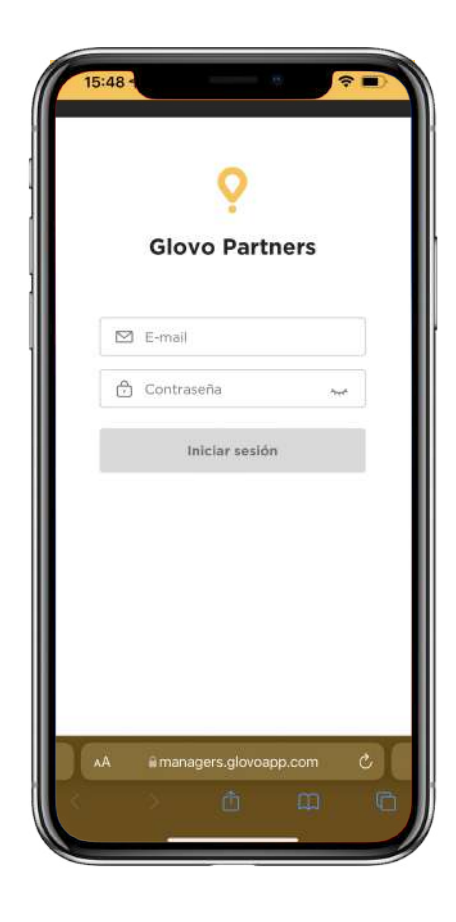

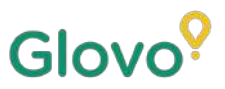

## **02 добавете или ИЗБЕРЕТЕ ПРОДУКТ ОТ ВАШЕТО МЕНЮ**

### Ако искате да **добавите нов продукт** към менюто си

В горната част на страницата ще видите **бутон "+"**, където можете да кликнете, за да добавите продукт. Там можете да качите Вашите снимки и да създадете ново ястие.

### Ако искате да **редактирате съществуващ продукт**

Ȃрегледайте менюто на Вашия ресторант. **Добавете или заменете снимката на продукт, като кликнете върху продукта** и замените снимката му с нова.

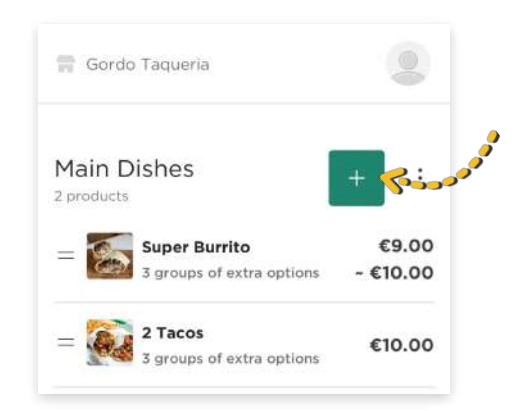

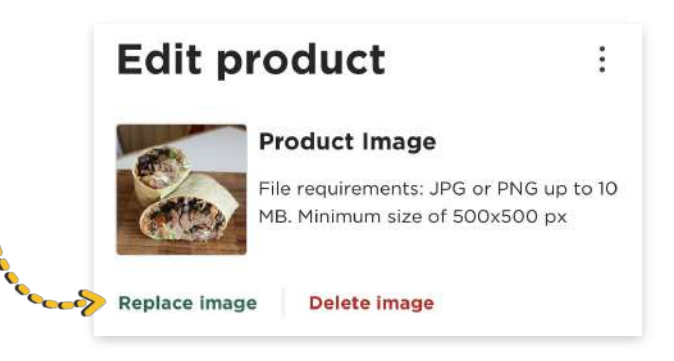

## 03 **3ACHEMETE** ВАШИ СНИМКИ И *TV KAYETE B* МЕНЮТО СИ

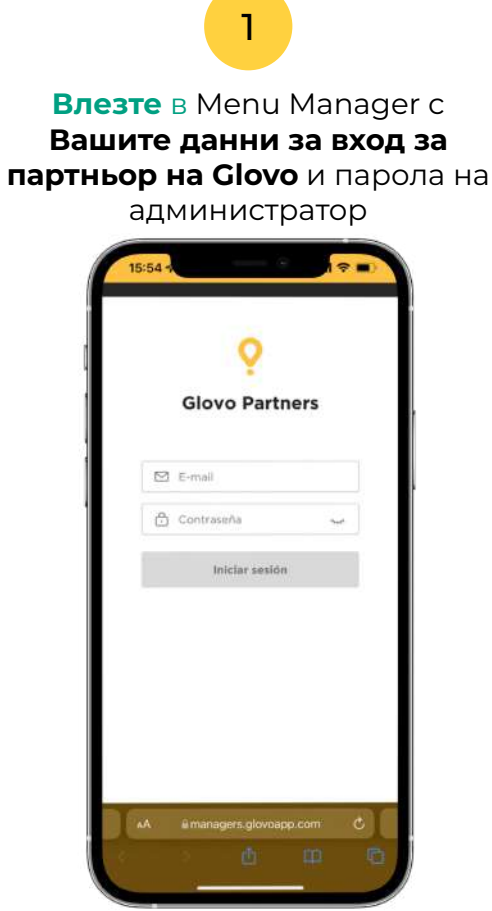

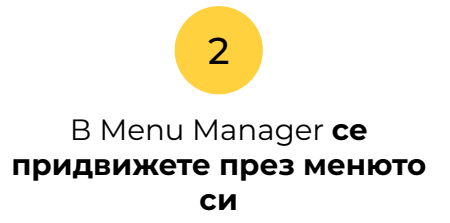

Glovo<sup>?</sup>

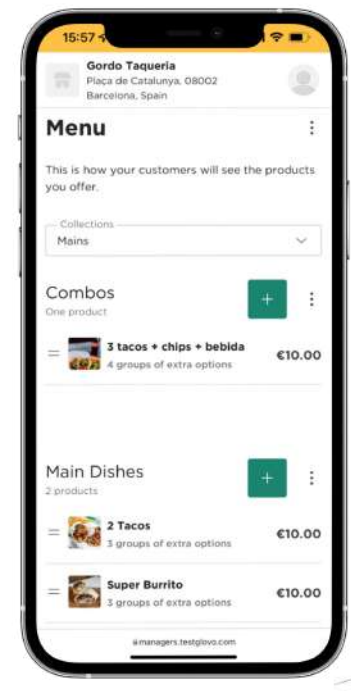

## 3

### **Изберете продукта,** за който искате да добавите снимки

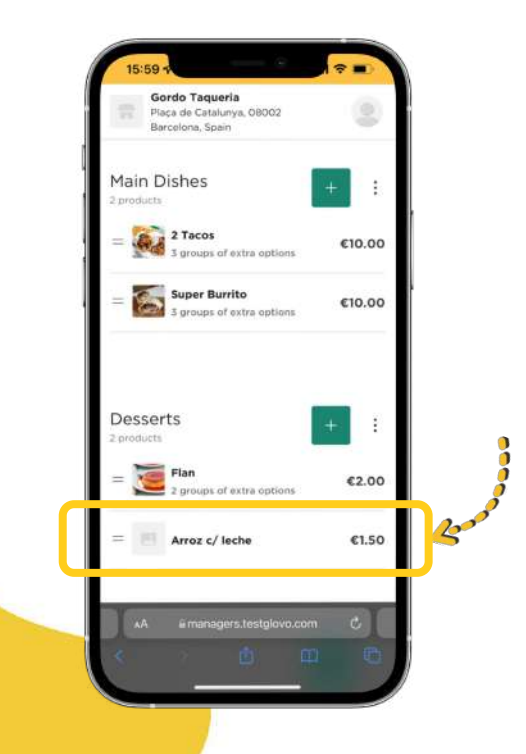

Ще се отвори панел, в който **ще можете да редактирате своя продукт**

4

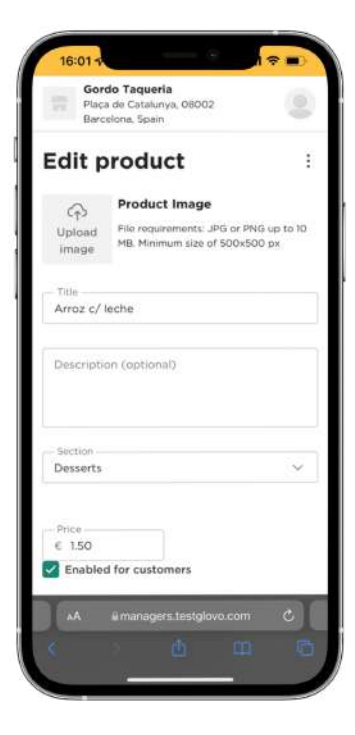

5

Качете снимка от Вашата галерия или направете снимка на Вашето ястие на момента, като **кликнете върху "Качване на изображение"** в Menu Manager

> Gordo Taqueria Placa de Catalunya, 08002 Barcelona Spain **Edit product** Product Image ∞ File requirements: JPG or PNG up to 10 Upload MB. Minimum size of 500x500 px imana Photo Library **Take Photo** m Choose File Description (optional) Significan Desserts  $\sim$ Price  $6.150$ Enabled for customers «A ii managers.testglovo.com

 $\bigcap$ 

**Ȁе знаете как да заснемате качествени снимки?** 

Следвайте нашите **[съвети](#page-10-0)**

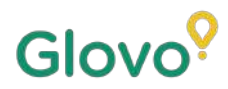

<span id="page-10-0"></span>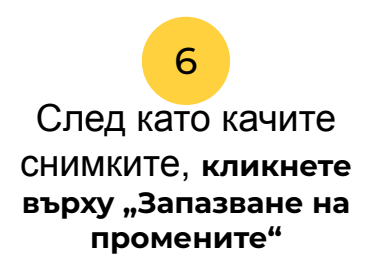

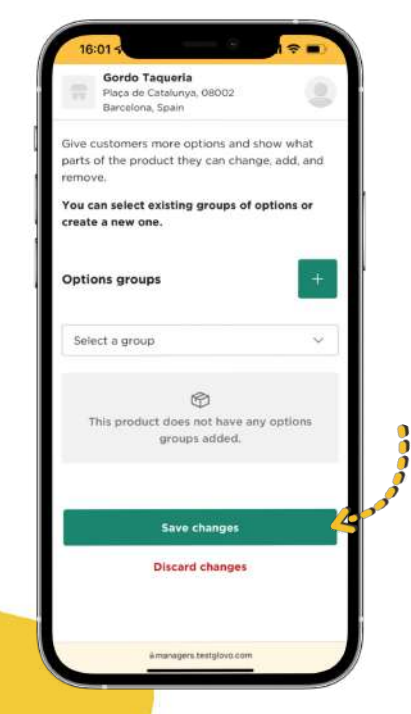

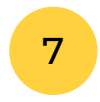

### **Вижте новите снимки** в менюто на Вашия ресторант след броени секунди!

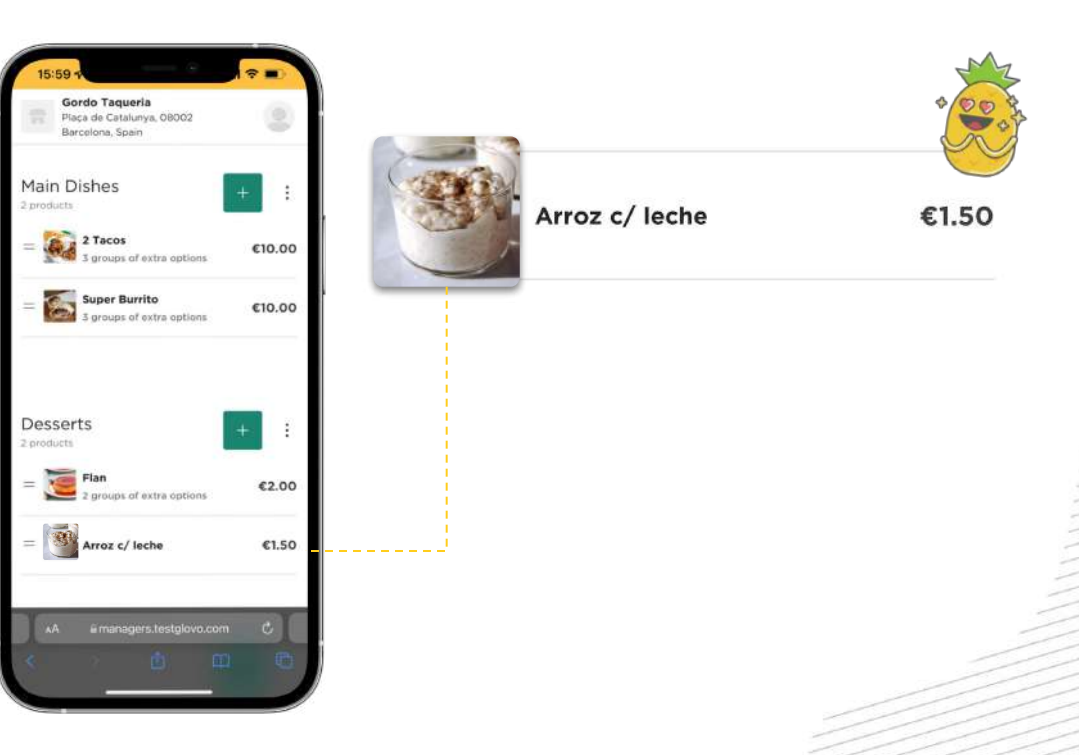

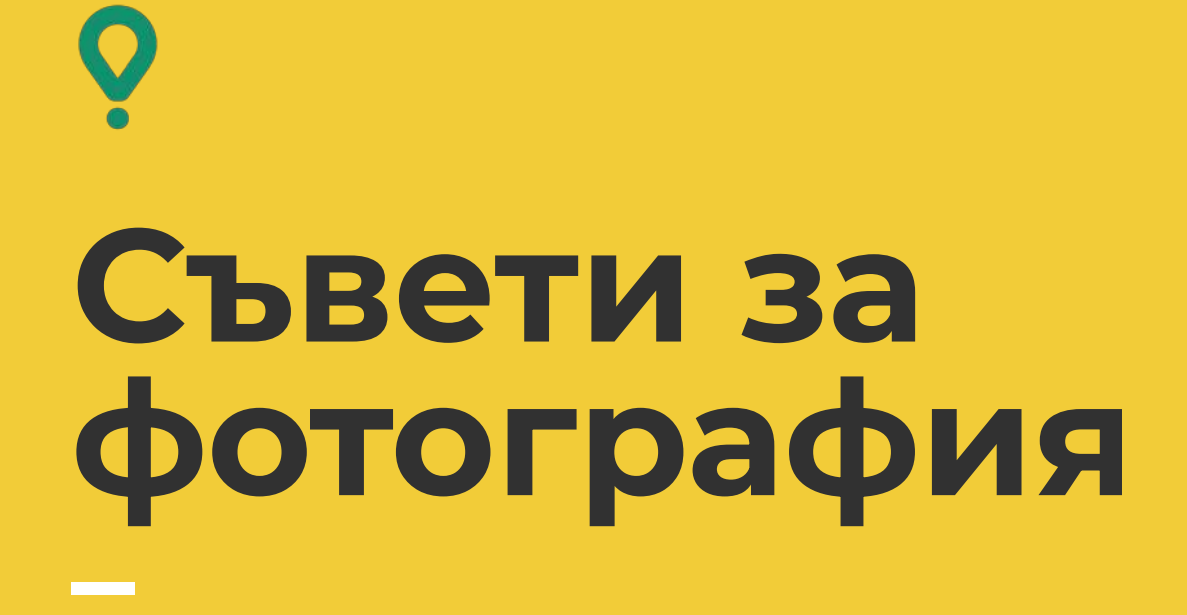

СЪВЕТИ ЗА ЗАСНЕМАНЕ НА ВИСОКОКАЧЕСТВЕНИ СНИМКИ

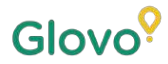

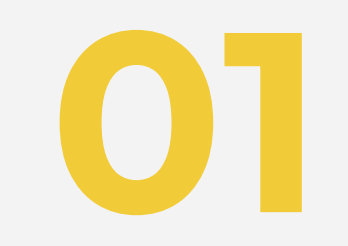

## Подгответе<br>Вашите **реквизити**

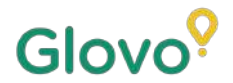

## **ВЗЕМЕТЕ ИНСТРУМЕНТИ ЗА ЗАСНЕМАНЕ**

Предлагаме някои полезни инструменти, които са от значение. Те са по избор, но силно ги препоръчваме, ако желаете да направите най-добрите снимки.

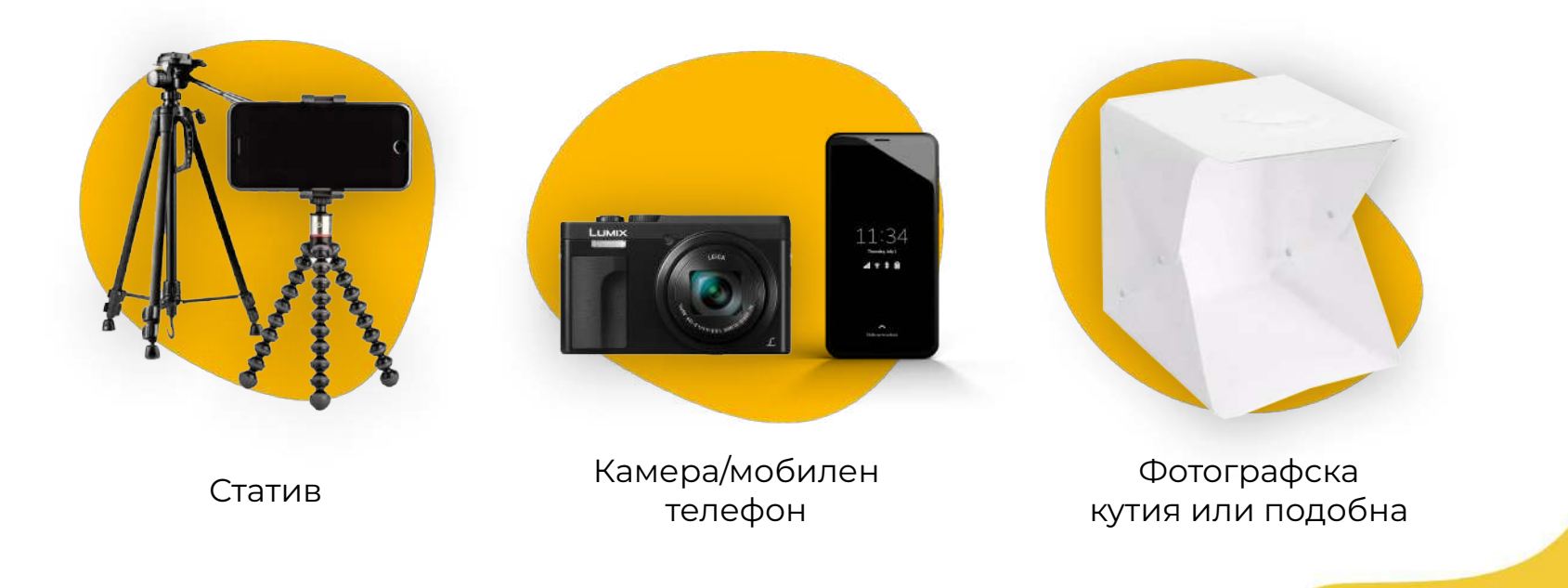

## СЪЗДАЙТЕ СВОЕТО СОБСТВЕНО ФОТО СТУДИО Glovo<sup>9</sup>

### Намерете равна повърхност и подходящ фон

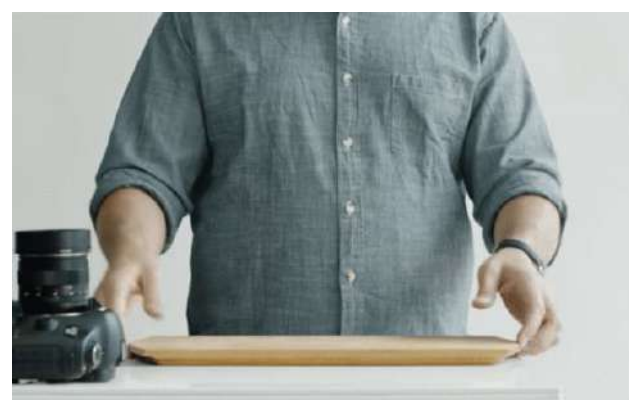

Използвайте маса или друга плоска повърхност, където Вашият продукт да се побира, и го поставете възможно найблизо до прозорец, за да има естествена светлина.

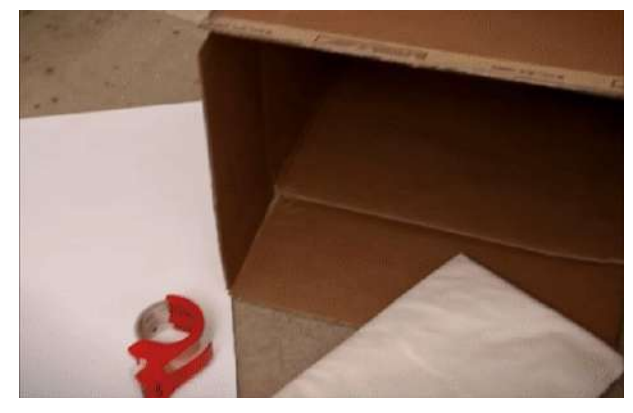

За да получите изображения с по-добро качество, използвайте бял или едноцветен фон или фон с едноцветна текстура. Ȃо този начин ще елиминирате разсейването от Вашите продукти и ще придадете изчистен вид на Вашето ястие.

За по-детайлен изглед на Вашия продукт, поставете го върху **бяла хартия или бяла крафт хартия**, за да отразява естествената светлина.

За да създадете усещане за цялост, последователност и за подобряване на потребителското изживяване, предлагаме винаги да използвате един и същ фон в цялото меню

## СЪЗДАЙТЕ СВОЕТО СОБСТВЕНО ФОТО СТУДИО Glovo<sup>9</sup>

### Използвайте естествено осветление

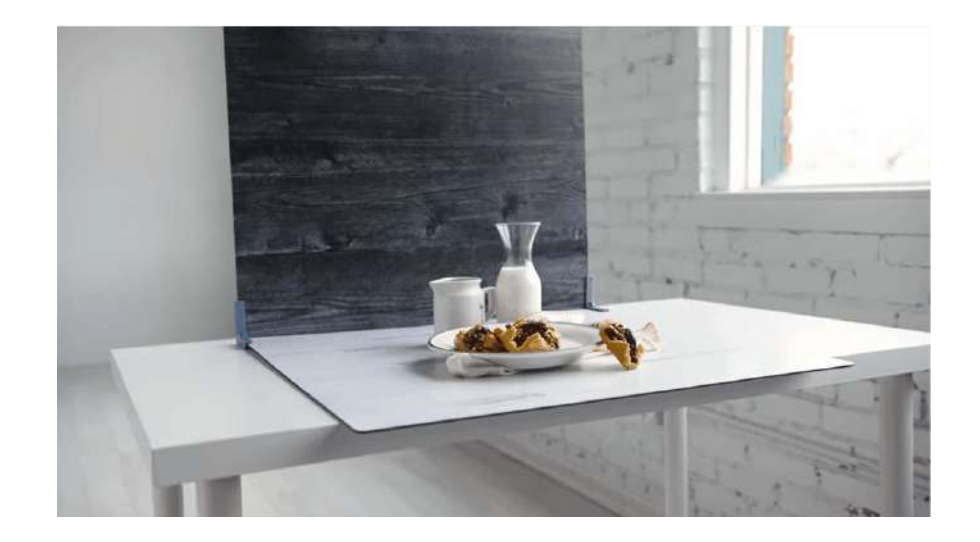

Естествената светлина е чудесна за заснемане на висококачествени снимки. **Ȁамерете прозорец и поставете плоската повърхност до него.**

Ако не разполагате с естествена светлина или снимате през нощта, използвайте изкуствена светлина.

### **Ȁикога не използвайте**

**светкавица** и винаги се опитвайте да избягвате тъмни сенки или отражения.

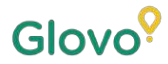

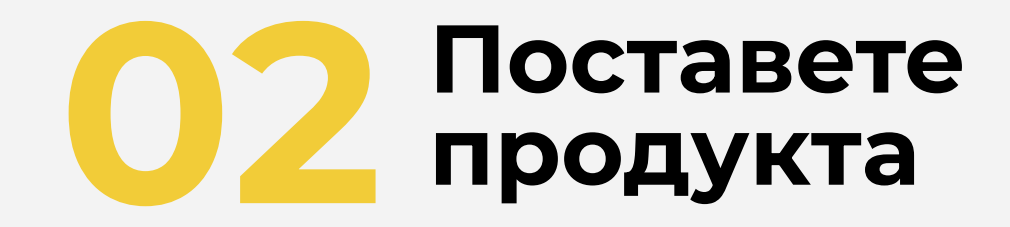

## ПОСТАВЕТЕ ПРОДУКТА

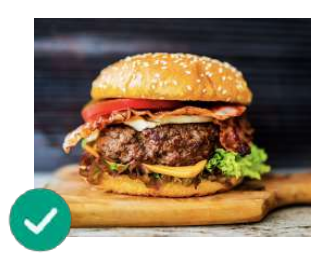

**Ȃокажете колко вкусно е Вашето ястие!** Ȃодредете храната по такъв начин, че представянето ѝ да изглежда вкусно и изкушаващо.

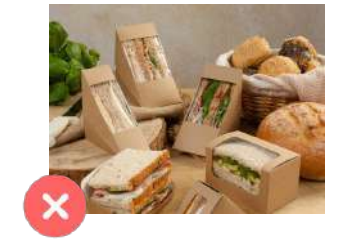

#### **Извадете ястието от опаковката му**

ȁпаковката обикновено придава лош вид на снимката. Извадете ястието и го аранжирайте в чиния!

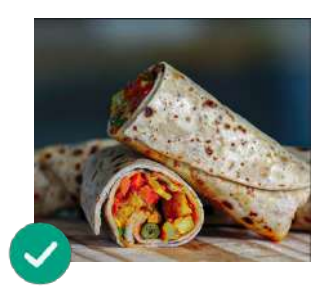

#### **Ȃокажете и вътрешното съдържание на ястието**

Ȇверете се, че клиентът може ясно да види съставките на ястието. ȃазрязването на рапове, бурито и сандвичи на две може да помогне на потребителите да идентифицират всички съставки.

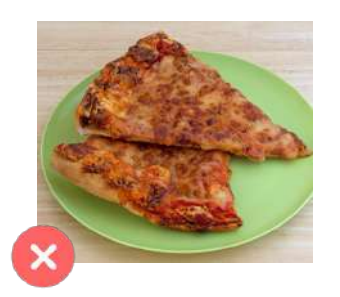

#### **Ȁе се бавете много при заснемането на снимката**

Ако изчакате няколко минути след приготвянето на храната, ястието може да изглежда безлично и студено. Започнете да снимате Вашия продукт веднага след поставянето му в чинията!

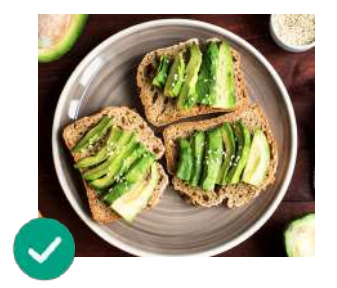

**Ȃоставете ястието в центъра** Ȇверете се, че ястието е в центъра на повърхността.

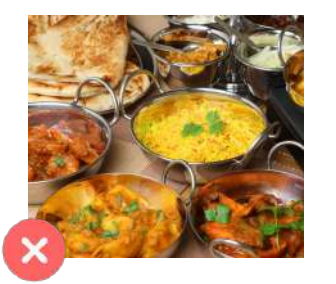

**Ȁе включвайте в снимката артикули или съставки, които не са част от ястието, което ще сервирате**

Ȃоставете само продукта, който ще покажете в менюто си.

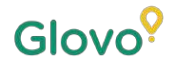

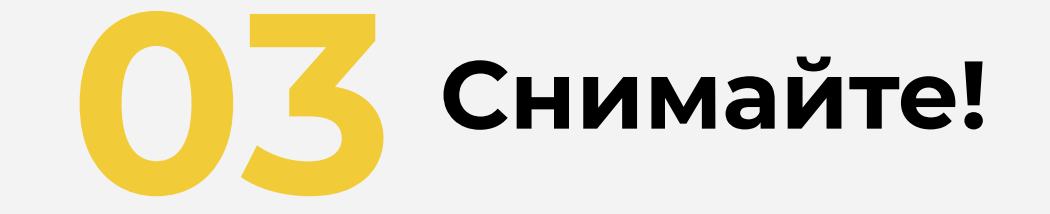

### НАПРАВЕТЕ СНИМКА НА ВАШИЯ ПРОДУКТ

Време е да заснемете продуктите си! За да го направите, имайте предвид следното:

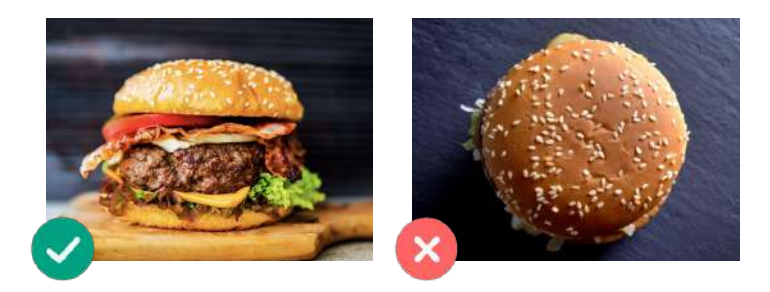

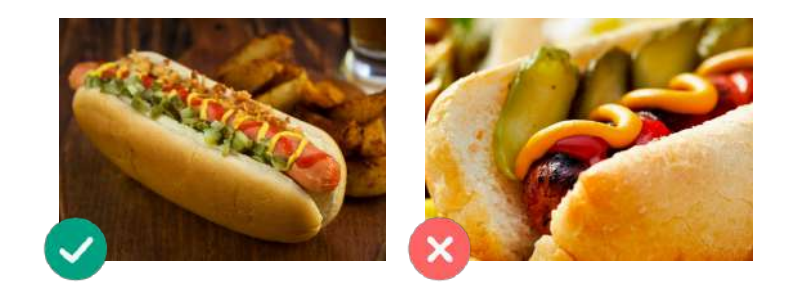

**Изберете най-привлекателния ъгъл за Вашия продукт** Ȅнимайте ястието във фронтална равнина или под ъгъл от 45 градуса.

#### **Винаги показвайте цялата чиния**

Ȇверете се, че снимката не е изрязана и че може да бъде видян целият продукт.

## НАПРАВЕТЕ СНИМКА НА ВАШИЯ ПРОДУКТ

Време е да заснемете продуктите си! За да го направите, имайте предвид следното:

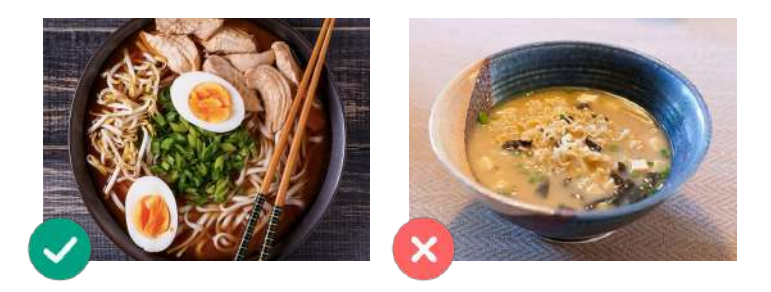

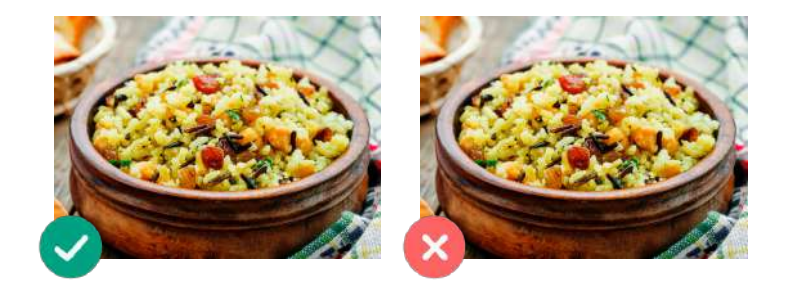

### **Ȇверете се, че всички съставки и порциите се виждат ясно**

Снимката трябва да бъде реалистична и всички съставки трябва да се виждат ясно.

### **Ако става въпрос за комбо или меню, показвайте елементите един до друг поотделно.**

Освен ако не правите снимки на комбо, не снимайте много ястия наведнъж.

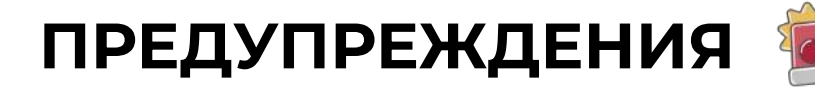

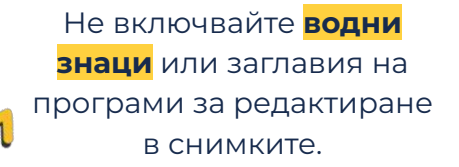

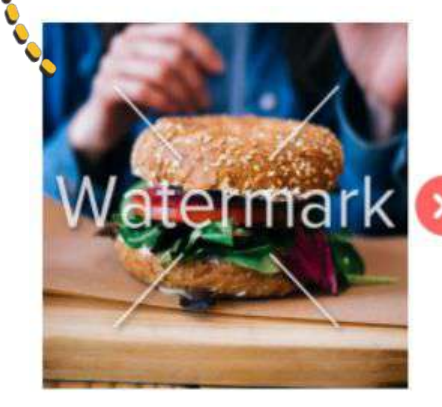

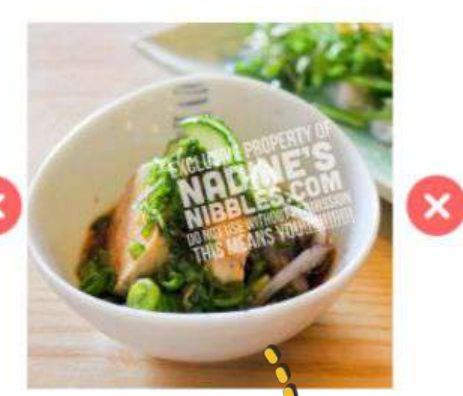

Ȁе правете снимки на **ястия с лошо визуално представяне** и **избягвайте използването на светкавица.**

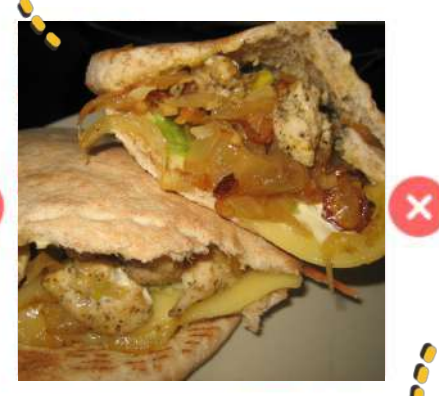

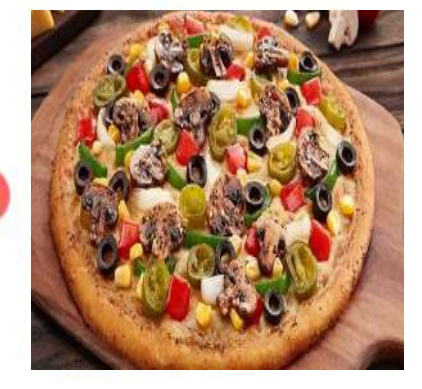

Ȃоставянето на **лого**  също трябва да се избягва.

Снимката не трябва да бъде **замъглена, пикселизирана, изкривена** или **разтеглена.**

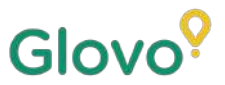

## И НИКОГА НЕ ЗАБРАВЯЙТЕ...

### **Ȃродуктите с изображения обикновено се купуват 3 пъти повече.**

**Имате ли много продукти в менюто си и не знаете откъде да започнете?**

**Започнете с подобряване на Вашите най-продавани продукти!** Ȃартньорите, които са добавили снимки към своите 5 най-продавани продукта, са увеличили продажбите си с 18%!

> Не забравяйте да подобрите менюто си, като добавите снимки и описания с помощта на нашия нов инструмент Menu Manager

Сканирайте тук и влезте в Menu Manager!

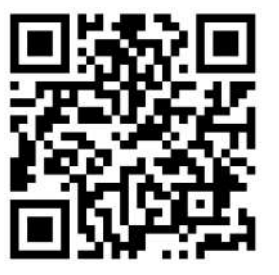